## **INSTRUCTIONS FOR UPLOADING VIDEOS TO YOUTUBE FOR A YOUTH CONTEST**

Note: Music is not allowed in any videos. Videographer must stay in one spot to record for the duration of the video.

- 1. Go to www.youtube.com and click Sign in on the top right-hand corner
- 2. Enter your username: Katie@morganhorse.com
- 3. Enter your password: summerkickoff (case sensitive)
- 4. Next, a box will pop up asking you "Use YouTube as…" Select "AMHA Youtube" and hit "OK"

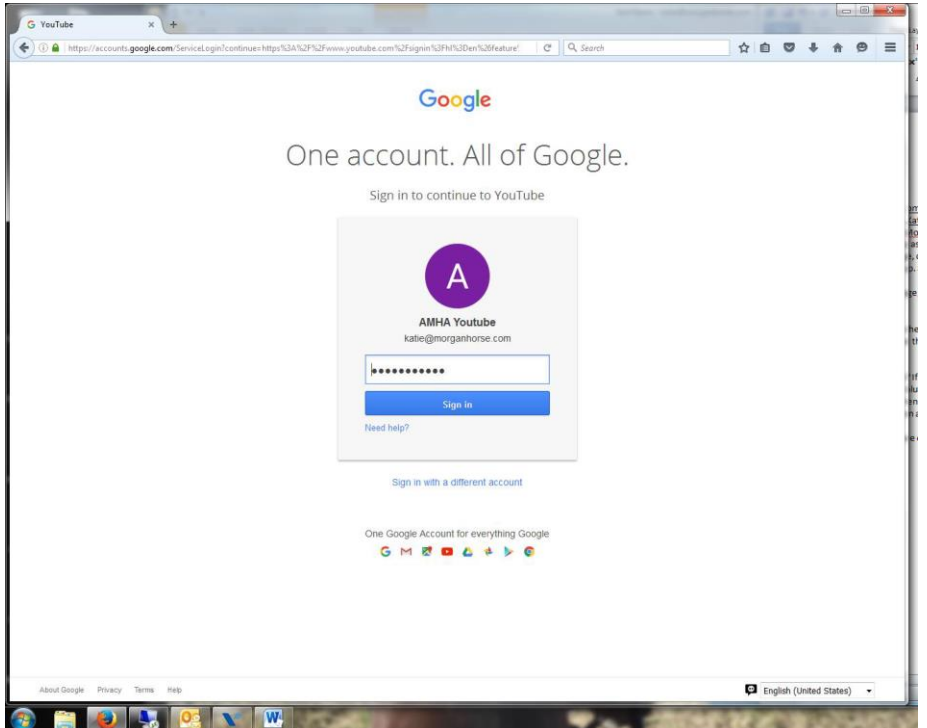

5. Once on your homepage, in the top right corner, click "Upload". This should bring you directly to the upload screen.

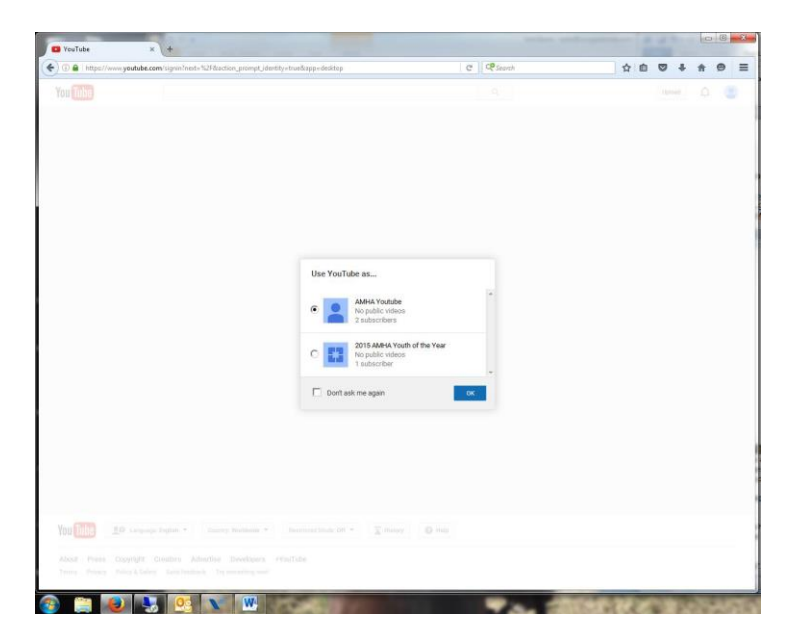

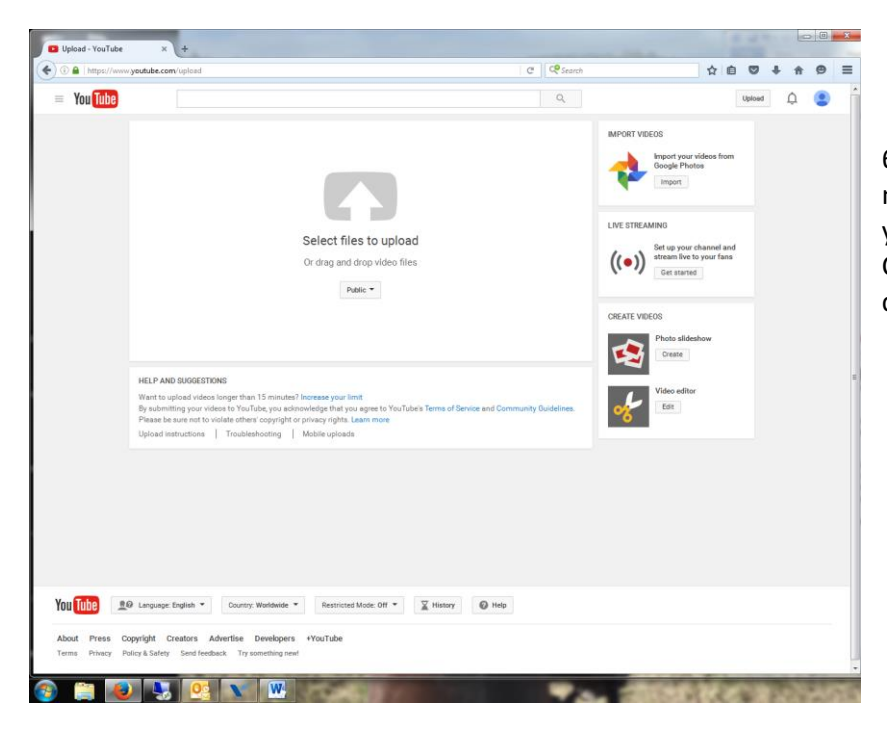

6. You can upload videos here as needed. Be sure to name your video with your Contestant # and not your real name. Set your video setting to "Private". Click the dropdown box "Add to Playlist" and then click your appropriate show.

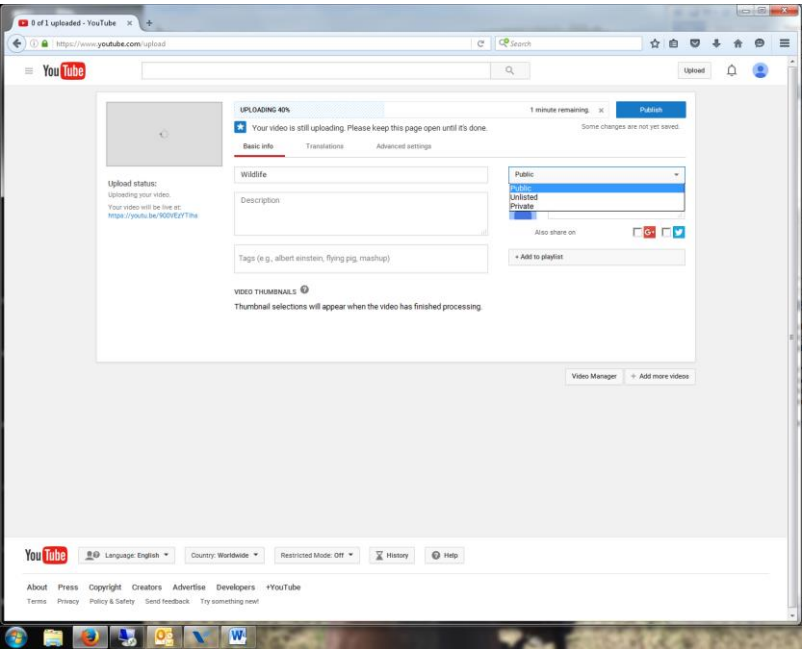

If you have questions on uploading your videos or questions on any part of the Youth Contest, please contact Katie Hodges at AMHA at 802-985-4944 ext. 401 o[r Katie@morganhorse.com.](mailto:Katie@morganhorse.com)

Thank you, and best of luck at the contest!